# KFPSA DSSI Adapter

# Installation and User's Guide

Order Number: EK-KFPSA-OP. A01

Digital Equipment Corporation Maynard, Massachusetts

#### First Printing, February 1996

The information in this document is subject to change without notice and should not be construed as a commitment by Digital Equipment Corporation.

Digital Equipment Corporation assumes no responsibility for any errors that may appear in this document.

The software, if any, described in this document is furnished under a license and may be used or copied only in accordance with the terms of such license. No responsibility is assumed for the use or reliability of software or equipment that is not supplied by Digital Equipment Corporation or its affiliated companies.

Copyright © Digital Equipment Corporation, 1996. All Rights Reserved.

The Reader's Comments form at the end of this document requests your critical evaluation to assist in preparing future documentation.

The following are trademarks of Digital Equipment Corporation: AlphaServer, DEC, Digital, OpenVMS, Q-bus, VAX, VAX DOCUMENT, VMScluster, VAXcluster, and the DIGITAL logo.

Digital UNIX Version 3.0 is an X/Open 93 branded product.

All other trademarks and registered trademarks are the property of their respective holders.

**FCC NOTICE:** FCC Notice: The equipment described in this manual generates, uses, and may emit radio frequency energy. The equipment has been type tested and found to comply with the limits for a Class A digital device pursuant to Part 15 of FCC Rules, which are designed to provide reasonable protection against such radio frequency interference. Operation of this equipment in a residential area may cause interference, in which case the user at his own expense will be required to take whatever measures are required to correct the interference.

#### **European Common Market:**

**Warning!** This is a Class A product. In a domestic environment this product may cause radio interference, in which case the user may be required to take adequate measures.

Actung! Dieses ist ein Gerät der Funkstörgrenzwertklasse A. In Wohnbereichen können bei Betrieb dieses Gerätes Rundfunkstörungen auftreten, in welchen Fällen der Benutzer für entsprechende Gegenmaßnahmen verantwortlich ist.

**Avertisement!** Cet appareil et un appareil de Classe A. Dans un environnement résidential, cet appareil peut provoquer des brouillages radioélectriques. Dans ce cas, il peut être demandé à l'utilisateur de prendre les mesures appropriées.

S3182

This document was prepared using VAX DOCUMENT Version 2.1.

# Contents

| Pr | reface                                            | v    |
|----|---------------------------------------------------|------|
| 1  | Installation                                      |      |
|    | In This Chapter                                   | 1–1  |
|    | Release Information                               | 1–1  |
|    | KFPSA Configurations                              | 1–2  |
|    | End-Node Configurations                           | 1–2  |
|    | Middle-Node Configurations                        | 1–2  |
|    | Step 1: Shut Down and Unplug System               | 1–3  |
|    | Step 2: Set the Host Adapter ID on the KFPSA      | 1–3  |
|    | Step 3: Install KFPSA: End-Node Configurations    | 1-4  |
|    | Step 4: Install KFPSA: Middle-Node Configurations | 1–5  |
|    | DSSI VMScluster Configurations                    | 1–6  |
| 2  | DSSI Device Parameters                            |      |
|    | In This Chapter                                   | 2–1  |
|    | Setting and Examining Storage Device Parameters   | 2–1  |
|    | cdp Console Command                               | 2–2  |
|    | Command Description                               | 2–2  |
|    | DSSI Parameters Displayed Using cdp               | 2–3  |
|    | cdp Example                                       | 2–4  |
|    | show device Command                               | 2–5  |
|    | Device Parameters Displayed                       | 2–5  |
|    | set host -dup -dssi Command                       | 2-7  |
|    | Starting DUP: Example                             | 2–7  |
|    | Setting Allocation Class                          | 2–7  |
|    | Setting Unit Number                               | 2–8  |
|    | Setting Node Name                                 | 2-9  |
|    | Exiting the DUP Server Utility                    | 2–10 |
|    | DSSI Device Parameters                            | 2–11 |
|    | Principal Parameters                              | 2–11 |

|   | Parameter Descriptions                      | 2–11 |
|---|---------------------------------------------|------|
|   | How OpenVMS Uses the DSSI Device Parameters | 2–13 |
|   | Allocation Class Zero                       | 2–13 |
|   | Nonzero Allocation Class                    | 2–14 |
|   | Multiple and Shared Buses                   | 2–14 |
|   | Example of Duplicate Device Names           | 2–14 |
| 3 | Troubleshooting                             |      |
|   | Troubleshooting Procedure                   | 3–1  |
|   | In This Chapter                             | 3–1  |
|   | Common Problems                             | 3–1  |
|   | Symptoms and Corrective Action              | 3–2  |
| Α | KFPSA Specifications                        |      |
|   | KFPSA DSSI Adapter Specifications           | A–1  |
|   | Lengths of Interconnects                    | A–1  |

## Index

# Figures

| 1–1 | Host Adapter ID Jumpers on the KFPSA           | 1–4  |
|-----|------------------------------------------------|------|
| 1–2 | Installing KFPSA (End-Node Configuration)      | 1–5  |
| 1–3 | Installing KFPSA (Middle-Node Configuration)   | 1–6  |
| 2–1 | How OpenVMS Sees Unit Numbers for DSSI Devices | 2–15 |

DSSI Adapter Characteristics

Power Requirements .....

A–1

A–3

## Tables

| 1–1 | KFPSA Host Adapter ID Jumper Settings            | 1–4 |
|-----|--------------------------------------------------|-----|
| 3–1 | DSSI Hardware Installation Troubleshooting       | 3–2 |
| A–1 | Electrical Lengths of DSSI Interconnects         | A–1 |
| A–2 | DSSI Adapter Characteristics for Alpha Supported |     |
|     | Adapters                                         | A–2 |
| A–3 | KFPSA Power Requirements                         | A–3 |
|     |                                                  |     |

# Preface

| Purpose of This<br>Guide     | This guide describes how to install and operate the KFPSA DSSI adapter for PCI-based systems.                                                                                      |  |  |  |
|------------------------------|----------------------------------------------------------------------------------------------------|--|--|--|
| Who Should<br>Use This Guide | This guide is intended for system administrators. A system<br>administrator should be an experienced user who is familiar<br>with OpenVMS Alpha and OpenVMS VAX operating systems. |  |  |  |
| Structure of                 | This guide is divided into three chapters and one appendix:                                                                                                    |  |  |  |
| This Guide                   | Chapter 1 describes how to install the KFPSA module.                                                                                                    |  |  |  |
|                              | • Chapter 2 describes how to set and examine DSSI parameters.                                                                                                    |  |  |  |
|                              | <ul> <li>Chapter 3 provides troubleshooting tips for solving DSSI-<br/>related hardware problems.</li> </ul>                                                                       |  |  |  |
|                              | Appendix A provides KFPSA specifications.                                                                                                    |  |  |  |
| Finding More<br>Information  | The following documents provide information related to DSSI VMScluster systems:                                                                                                    |  |  |  |
|                              | DSSI VMScluster Installation and Troubleshooting, EK–<br>410AB–MG                                                                                                    |  |  |  |
|                              | VMScluster Systems for OpenVMS                                                                                                    |  |  |  |
|                              | • StorageWorks Solutions HSD05 Array Controller User's<br>Guide, EK-HSD05-UG                                                                                                    |  |  |  |
|                              | • HS Family of Array Controllers User Guide, EK-HSFAM-UG                                                                                                    |  |  |  |

## **Conventions** The following conventions are used in this guide.

| Convention  | Meaning                                                                                           |  |  |
|-------------|---------------------------------------------------------------------------------------------------|--|--|
| lowercase   | Lowercase letters in commands indicate that commands can be<br>entered in uppercase or lowercase. |  |  |
| Caution     | Cautions provide information to prevent damage to equipment or software.                          |  |  |
| []          | In command format descriptions, brackets indicate optional elements.                              |  |  |
| boot        | Console and operating system commands are shown in this special typeface.                         |  |  |
| italic type | Italic type in console command sections indicates a variable.                                     |  |  |

# 1 Installation

| In This Chapter        | 1 1                                             | his chapter describes the procedure for installing the KFPSA<br>CI-to-DSSI host adapter module: |  |  |  |  |
|------------------------|-------------------------------------------------|-------------------------------------------------------------------------------------------------|--|--|--|--|
|                        | • Step 1: Shut Down and Unp                     | Step 1: Shut Down and Unplug System                                                             |  |  |  |  |
|                        | • Step 2: Set the Host Adapter                  | Step 2: Set the Host Adapter ID on the KFPSA                                                    |  |  |  |  |
|                        | • Step 3: Install KFPSA: End-                   | Step 3: Install KFPSA: End-Node Configurations                                                  |  |  |  |  |
|                        | • Step 4: Install KFPSA: Midd                   | Step 4: Install KFPSA: Middle-Node Configurations                                               |  |  |  |  |
| Release<br>Information | • The KFPSA requires the folloconsole firmware: | owing minimum revision of SRM                                                                   |  |  |  |  |
|                        | System SRM Console Firmware Version             |                                                                                                 |  |  |  |  |
|                        | AlphaServer 8400/8200<br>systems                | V3.0                                                                                            |  |  |  |  |

ÅlphaServer 2100/2100A

AlphaServer 1000 systems

AlphaServer 1000A

AlphaServer 400

systems

• Loading ARC firmware while a KFPSA is connected to a cluster with other DSSI hosts; for example, using the ecu command to load ARC and boot ECU, or using the arc command to load the ARC firmware and switch to the ARC menu interface, causes the ARC firmware to delay approximately 3 minutes per KFESA that is part of a DSSI cluster.

V4.4

V5.5

V1.1

V4.4

#### Installation

|                               | Loading ARC on a DSSI clustered node will not result<br>in failures, but does delay ARC initialization. To avoid<br>this delay when loading ARC from a clustered node, the<br>other nodes in the cluster should be either turned off or<br>disconnected.                                                                                                    |  |  |
|-------------------------------|----------------------------------------------------------------------------------------------------|--|--|
|                               | • Cables connected to the KFPSA adapter must be a minimum of 3 meters in length.                                                                                                    |  |  |
| KFPSA<br>Configurations       | Each KFPSA adapter provides a DSSI bus for PCI-based<br>systems. Refer to your system and OpenVMS release notes for<br>the number of KFPSA adapters that can be installed in a single<br>system. The KFPSA can be configured as an end-node, with a<br>single host on a bus, or as a middle-node in a DSSI VMScluster,<br>where up to three hosts can reside on a single DSSI bus. |  |  |
|                               | A DSSI bus supports up to eight nodes. Each of the following counts as one DSSI node:                                                                                                    |  |  |
|                               | A DSSI adapter (KFPSA)                                                                                                    |  |  |
|                               | An RF-disk controller interface                                                                                                    |  |  |
|                               | A TF-tape controller interface                                                                                                    |  |  |
|                               | An HSD05 array controller                                                                                                    |  |  |
|                               | An HSD10 array controller                                                                                                    |  |  |
|                               | An HSD30 array controller                                                                                                    |  |  |
|                               | For a two-system DSSI VMScluster system, for instance, a maximum of six RF-disks can be configured per DSSI bus: two DSSI adapters + six disks = eight nodes.                                                                                                    |  |  |
| End-Node<br>Configurations    | End-node configurations do not require the installation of the internal DSSI cable and second DSSI connector. If the KFPSA will not be used in a DSSI VMScluster configuration, you can skip step 4 of the installation.                                                                                                    |  |  |
| Middle-Node<br>Configurations | Middle-node configurations require that you install the second<br>DSSI connector and its internal DSSI cable. If your system does<br>not have ports for standard bulkhead connectors, you can use<br>the PCI slot bracket to install the second connector in an unused<br>PCI slot.                                                                                                |  |  |

Step 1: Shut Down and Unplug System

## Step 1: Shut Down and Unplug System

Before installing the KFPSA module:

- Perform orderly shutdown of the operating system.
- Set power switches to off.
- Unplug the AC power cord(s) for the system enclosure.

\_ Caution \_\_\_\_\_

Static electricity can damage integrated circuits. Always use a grounded wrist strap and grounded work surface when installing or removing modules.

# Step 2: Set the Host Adapter ID on the KFPSA

The host adapter DSSI ID or bus node ID is set using jumpers on the KFPSA module. Figure 1–1 shows the location of the jumpers; Table 1–1 provides the corresponding DSSI ID for each jumper setting.

Bus node ID 7 is normally reserved for the host adapter. In a DSSI VMScluster, where up to three host adapters can share a single DSSI bus, unique bus node IDs must be selected for each host adapter. For example, in a multi-host DSSI VMScluster, leave one KFPSA at bus node ID 7, set the second to 6, and the third to 5.

Step 2: Set the Host Adapter ID on the KFPSA

Figure 1–1 Host Adapter ID Jumpers on the KFPSA

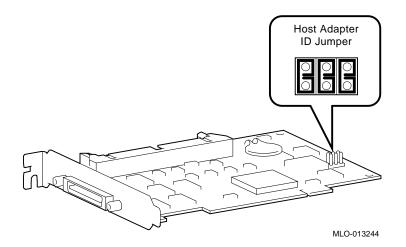

Table 1–1 KFPSA Host Adapter ID Jumper Settings

| Jumper Settings |     | ngs | DSSI Host ID                 |
|-----------------|-----|-----|------------------------------|
| On              | On  | On  | DSSI Bus Node ID 7 (Default) |
| On              | On  | Off | DSSI Bus Node ID 6           |
| On              | Off | On  | DSSI Bus Node ID 5           |
| On              | Off | Off | DSSI Bus Node ID 4           |
| Off             | On  | On  | DSSI Bus Node ID 3           |
| Off             | On  | Off | DSSI Bus Node ID 2           |
| Off             | Off | On  | DSSI Bus Node ID 1           |
| Off             | Off | Off | DSSI Bus Node ID 0           |

# Step 3: Install KFPSA: End-Node Configurations

If you are installing the KFPSA as an end-node adapter, install the KFPSA module and attach the external DSSI cable as shown in Figure 1–2, then go to Step 4.

Step 3: Install KFPSA: End-Node Configurations

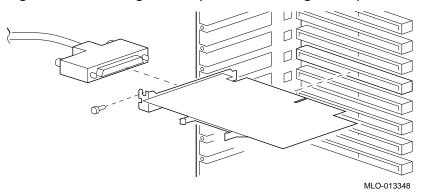

Figure 1–2 Installing KFPSA (End-Node Configuration)

# Step 4: Install KFPSA: Middle-Node Configurations

If you are installing the KFPSA as a middle-node adapter, complete the following steps. Refer to Figure 1–3.

- a. Using a pair of needle-nose pliers, remove the three internal terminators.
- b. Install the KFPSA module.
- c. Install the internal cable to provide the second DSSI connector. The connector is installed in a standard bulkhead port.
- d. Connect the external DSSI cables or external DSSI terminator.

Note \_

If you reconfigure the KFPSA as an end-node, be sure to insert the internal terminators so that the text on the terminator faces the PCI connectors.

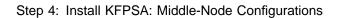

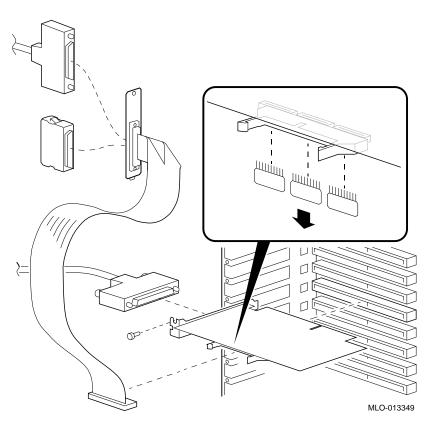

Figure 1–3 Installing KFPSA (Middle-Node Configuration)

DSSIFor more information on DSSI VMScluster configurations, referVMSclusterto the DSSI VMScluster Installation and Troubleshooting Guide,ConfigurationsEK-410AB-MG.

**In This Chapter** This chapter describes DSSI device parameters and the commands used to set and examine them.

# Setting and Examining Storage Device Parameters

When you change a DSSI configuration by adding a new bus or devices, or by adding devices to a cluster, you must set DSSI parameters. Console commands are used to set and examine these DSSI parameters.

If you are not familiar with DSSI parameters and their function, refer to the next section, "DSSI Device Parameters."

|                        |                                                                                                    | Caution                                                                                                    |  |
|------------------------|----------------------------------------------------------------------------------------------------|----------------------------------------------------------------------------------------------------|--|
|                        | The HSD10 and HSD30 array controllers do not support<br>the cdp or set host -dup -dssi <i>device_name</i> commands.<br>If your configuration includes the HSD10 or HSD30, refer<br>to the documentation provided with the array controller<br>for instructions on setting and examining storage device<br>parameters. |                                                                                                    |  |
|                        | For systems configured with the HSD05 array controller,<br>use the cdp or set host -dup -dssi device_name<br>command to set and examine storage device parameters<br>as described in this chapter.                                                                                                    |                                                                                                    |  |
|                        | <i>Solutions I</i><br>HSD05-UG                                                                                                    | nformation, refer to the <i>StorageWorks</i><br>HSD05 Array Controller User's Guide, EK-<br>G and <i>HS Family of Array Controllers User's</i><br>HSFAM-UG.                    |  |
| cdp Console<br>Command | NODENAME,<br>command auto                                                                                                    | ole command cdp allows you to modify the<br>ALLCLASS, and UNITNUM parameters. The cdp<br>matically connects to the device's DUP server for<br>any number of specified devices. |  |
|                        | console con<br>even thoug                                                                                                    | SSI bus is shared with a VAX system, the cdp<br>nmand can connect to all the shared drives,<br>th they physically reside in the VAX enclosure<br>bansion enclosure).           |  |
|                        |                                                                                                    | nout an option or target device to list the DSSI<br>all DSSI drives on the system.                                                                                             |  |
| Command                | cdp ([-{i,n,a,u,o                                                                                                    | }] [-sn] [-sa allclass] [-su unitnum] [dssi_device])                                                                                                    |  |
| Description            | Arguments:                                                                                                    |                                                                                                    |  |
|                        | [dssi_device]                                                                                                    | evice] Name of the DSSI device or DSSI adapter. Only<br>the parameters for the specified device or devices<br>on this adapter will be modified.                                |  |

Options:

>>> cdp

| [-i]  | Selective interactive mode, set all parameters.                                                                                                    |  |  |
|-------|----------------------------------------------------------------------------------------------------|--|--|
| [-n]  | Set device node name, NODENAME (alphanumeric, up to 6 characters).                                                                                                    |  |  |
| [-a]  | Set device allocation class, ALLCLASS.                                                                                                    |  |  |
| [-u]  | Set device unit number, UNITNUM.                                                                                                    |  |  |
| [-sn] | Set node name (NODENAME) for all DSSI drives on the system to either RF <i>hscn</i> or TF <i>hscn</i> , where:                                                            |  |  |
|       | h is the device hose number (0)                                                                                                    |  |  |
|       | s is the device slot number (0–3)                                                                                                    |  |  |
|       | c is the device channel number (0)                                                                                                    |  |  |
|       | n is the bus node ID (0–6).                                                                                                    |  |  |
| [-sa] | Set ALLCLASS for all DSSI devices on the system to a specified value.                                                                                                    |  |  |
| [-su] | Specify a starting unit number for a device on<br>the system. The unit number for subsequent<br>DSSI devices will be incremented (by 1) from the<br>starting unit number. |  |  |

A sample display of DSSI device information using the  ${\tt cdp}$  command is shown below:

DSSI Parameters Displayed Using cdp

| 0            | 0      | 0             | 4 | 6 | 6         |
|--------------|--------|---------------|---|---|-----------|
| pua0.0.0.0.0 | ALPHA0 | 0411214901371 | 2 | 0 | \$2\$DIA0 |
| pua0.1.0.0.0 | ALPHA1 | 0411214901506 | 2 | 1 | \$2\$DIA1 |
| pua0.2.0.0.0 | ALPHA2 | 041122A001625 | 2 | 2 | \$2\$DIA2 |
| pua0.3.0.0.0 | ALPHA3 | 0411214901286 | 2 | 3 | \$2\$DIA3 |
|              | ALPHA4 | 0411224904506 | 2 | 4 | \$2\$DIA4 |
|              | ALPHA5 | 0411233087412 | 2 | 5 | \$2\$DIA5 |
| >>>          |        |               |   |   |           |

- **1** Storage adapter device name
- **2** Node name (NODENAME)
- **❸** System ID (SYSTEMID) modified during warm swap
- **4** Allocation class (ALLCLASS)
- **G** Unit number (UNITNUM)

**6** Operating system device name

cdp Example

In the following example:

- The unit numbers for drives on DSSI buses B, C, and D are changed to avoid duplicate unit numbers. Bus B is given unit numbers starting with 10; Bus C starting with 20; and Bus D starting with 30.
- The allocation class for all drives is changed to 1.
- Drive dub0 is given the new node name, SYSTEM.

\_ Note \_

For systems with an HSD05 array controller, you must press the Reset button or cycle power in order for the new settings to take effect.

| >>> cdp -sa 1     |              |               |   |    |                 |
|-------------------|--------------|---------------|---|----|-----------------|
| pua0.0.0.0.0      | ALPHA0       | 0411214901371 | 1 | 0  | \$1\$DIA0       |
| pua0.1.0.0.0      | ALPHA1       | 0411214901506 | 1 | 1  | \$1\$DIA1       |
| pua0.2.0.0.0      | ALPHA2       | 041122A001625 | 1 | 2  | \$1\$DIA2       |
| pua0.3.0.0.0      | ALPHA3       | 0411214901286 | 1 | 3  | \$1\$DIA3       |
| pua0.4.0.0.0      | ALPHA4       | 0411224904506 | 1 | 4  | \$1\$DIA4       |
| -<br>pua0.5.0.0.0 | ALPHA5       | 0411233087412 | 1 | 5  | \$1\$DIA5       |
| >>> cdp -sa 1     | -su 10 dub   |               |   |    |                 |
| pub0.0.0.1.0      | SNEEZY       | 0411214906794 | 1 | 10 | \$1\$DIA10      |
| pub1.1.0.1.0      | DOPEY        | 0411214457623 | 1 | 11 | \$1\$DIA11      |
| pub2.2.0.1.0      | SLEEPY       | 0478512447890 | 1 | 12 | \$1\$DIA12      |
| pub3.3.0.1.0      | GRUMPY       | 0571292500565 | 1 | 13 | \$1\$DIA13      |
| pub4.4.0.1.0      | BASHFUL      | 0768443122700 | 1 | 14 | \$1\$DIA14      |
| pub5.5.0.1.0      | HAPPY        | 0768443122259 | 1 | 15 | \$1\$DIA15      |
|                   | -su 20 duc   |               |   |    |                 |
| puc0.0.0.2.0      | RF0200       | 0347500845133 | 1 | 20 | \$1\$DIA20      |
| puc1.1.0.2.0      | RF0201       | 0889734564411 | 1 | 21 | \$1\$DIA21      |
| puc2.2.0.2.0      | RF0202       | 0411780351455 | 1 | 22 | \$1\$DIA22      |
| puc3.3.0.2.0      | RF0203       | 0555613903222 | 1 | 23 | \$1\$DIA23      |
| puc4.4.0.2.0      | RF0204       | 0744673884100 | 1 | 24 | \$1\$DIA24      |
| puc5.5.0.2.0      | RF0205       | 0298438401226 | 1 | 25 | \$1\$DIA25      |
| >>> cdp -sa 1     |              | 0200100102220 | - | 20 | 7 - 7           |
| pud0.0.0.3.0      | RF0300       | 0620707250334 | 1 | 30 | \$1\$DIA30      |
| pud1.1.0.3.0      | RF0301       | 0889734564411 | 1 | 31 | \$1\$DIA31      |
| >>> cdp -n dub    |              | 0009791901111 | - | 51 | Υ I Υ D III J I |
| pub0.0.0.1.0:     |              |               |   |    |                 |
| Node Name [SNE    | EZY]? SYSTEM |               |   |    |                 |
| >>>               |              |               |   |    |                 |
|                   |              |               |   |    |                 |

| show device<br>Command            | The show device command displays information for all DSSI and SCSI devices in the system. |
|-----------------------------------|-------------------------------------------------------------------------------------------|
| Device<br>Parameters<br>Displayed | show device<br>Example (AlphaServer 2100A System):                                        |

Refer to you system owner's guide for device conventions for your specific system.

>>> show device

| 0              | 00                 | 66                |
|----------------|--------------------|-------------------|
| dka600.6.0.1.0 | DKA600             | RRD43 2893        |
| dua0.0.0.2.1   | \$2\$DIA0 (ALPHA0) | RF35              |
| dua1.1.0.2.1   | \$2\$DIA1 (ALPHA1) | RF35              |
| dua2.2.0.2.1   | \$2\$DIA2 (ALPHA2) | RF35              |
| dua3.3.0.2.1   | \$2\$DIA3 (ALPHA3) | RF35              |
| dua4.4.0.2.1   | \$2\$DIA4 (ALPHA4) | RF35              |
| dua5.5.0.2.1   | \$2\$DIA5 (ALPHA5) | RF35              |
| dva0.0.0.0.1   | DVA0               | RX26              |
| mka500.5.0.1.0 | MKA500             | TLZ06 0435        |
| ewa0.0.0.0.0   | EWAO               | 08-00-2B-3B-42-FD |
| pka0.7.0.1.0   | PKA0               | SCSI Bus ID 7     |
| pua0.7.0.2.1   | PAAO               | DSSI Bus ID 7     |
| pub0.6.0.3.1   | PAB0               | DSSI Bus ID 6     |
| >>>            |                    |                   |

**1** Console device name:

| 0 PCI_0 (32-bit PCI); 1 EISA                                                                                                    |
|----------------------------------------------------------------------------------------------------|
| For EISA optionsCorrespond to EISA card cage physical slot numbers (13)<br>For PCI options: Slot 0 = Reserved<br>Slot 1 = SCSI controller on system backplane<br>Slot 2 = PCI to EISA bridge chip<br>Slot 3 = PCI to PCI bridge chip<br>Slots 4-5 = Reserved<br>Slots 6-9 = (Primary bus) Correspond to physical PCI card cage slots:<br>PCI4, PCI5, PCI6, and PCI7.<br>Slots 6-9 = (Secondary bus) Correspond to physical PCI card cage slots:<br>PCI0, PCI1, PCI2, and PCI3 |
| Used for multi-channel devices.                                                                                                    |
| Bus Node ID                                                                                                    |
| Unique device unit number<br>SCSI unit numbers are forced to 100 x Node ID                                                                                                    |
| One-letter adapter designator (A,B,C)                                                                                                    |
| Two-letter port or class driver designator:<br>DRRAID-set device<br>DVFloppy drive<br>EWEthernet port (PCI)<br>PKSCSI port, DKSCSI disk, MKSCSI tape<br>PUDSSI port, DUDSSI disk, MUDSSI tape MA00885                                                                                                    |
| <b>2</b> Operating system device name:                                                                                                    |
| • For an allocation class of zero: NODENAME\$DIAu                                                                                                    |
| NODENAME is a unique node name and <i>u</i> is the unit number. For example, R7BUCC\$DIA0.                                                                                                    |
| For a nonzero allocation class:                                                                                                    |
| \$ALLCLASS\$DIAu                                                                                                    |
| ALLCLASS is the allocation class for the system and devices, and $u$ is a unique unit number. For example, \$1\$DIA0.                                                                                                    |
| 3 Node name (alphanumeric, up to 6 characters)                                                                                                    |
| Device type                                                                                                    |
| <b>3</b> Firmware version (if known)                                                                                                    |
|                                                                                                    |

|                                | Note                                                                                                    |  |  |  |
|--------------------------------|----------------------------------------------------------------------------------------------------|--|--|--|
|                                | For systems with an HSD05 array controller, you must<br>enter the restart command at the PARAMS> prompt in<br>order for the new settings to take effect.           |  |  |  |
| Starting DUP:                  | >>> set host -dup -dssi dub34                                                                                                    |  |  |  |
| Example                        | starting DIRECT on pub0.3.0.3.1 (HSD05A)                                                                                                    |  |  |  |
|                                | Copyright 1995 Digital<br>HSD05 Serial No: 2033<br>Firmware Rev. B1 (X36A)                                                                                         |  |  |  |
|                                | DIRECT V1.0 D Mar 21 1995 17:09:41<br>PARAMS V1.0 D Mar 21 1995 17:09:41<br>UTILIT V1.0 D Mar 21 1995 17:09:41                                                     |  |  |  |
|                                | End of directory<br>Task? params                                                                                                    |  |  |  |
|                                | starting PARAMS on pub0.3.0.3.1 (HSD05A)                                                                                                    |  |  |  |
|                                | Copyright 1995 Digital<br>HSD05 Serial No: 2033<br>Firmware Rev. B1 (X36A)<br>PARAMS>                                                                              |  |  |  |
| Setting<br>Allocation<br>Class | After entering the DUP server utility for a specified device, you can examine and set the allocation class for the device as follows                               |  |  |  |
|                                | Note                                                                                                    |  |  |  |
|                                | Set the ALLCLASS parameter only through console<br>mode, at the PARAMS> prompt. Setting the<br>ALLCLASS parameter from the operating system is<br>not recommended. |  |  |  |
|                                | Devices connected through early versions of the HSD05                                                                                                    |  |  |  |

|                                    |            | allocation<br>ALLCLAS                                                                                                    |                            | her DS               | SI devices use the parameter                                                                          |
|------------------------------------|------------|----------------------------------------------------------------------------------------------------|----------------------------|----------------------|----------------------------------------------------------------------------------------------------|
|                                    | 1.         | disk_alcs                                                                                                    | for HSD05                  | devices              | nter show allclass (or show<br>s) to check the allocation class of<br>currently connected.            |
|                                    | 2.         | Enter set<br>desire).                                                                                                    | allclass 1                 | (or ent              | ter the allocation class you                                                                          |
|                                    | 3.         | Enter show                                                                                                    | w allclass                 | to verif             | y the new allocation class.                                                                           |
|                                    | cha<br>exa | inging the more than the more than the more than the more than the more than the more than the more than the more than the more than the more than the more that the more that the more | allocation c               | lass for<br>ass is c | e steps for examining and<br>a specified device. In the<br>hanged from class 0 to class 1<br>n HSD05. |
| PARAMS> show disk_alcs             | 3          |                                                                                                    |                            |                      |                                                                                                    |
| DISK_ALCS<br>PARAMS> set disk_alcs | 1          | 0                                                                                                    | 0                          | 255                  | DecimalNum                                                                                            |
| PARAMS> show disk_alcs             | 5          |                                                                                                    |                            |                      |                                                                                                    |
| DISK_ALCS                          |            | 1                                                                                                    | 0                          | 255                  | DecimalNum                                                                                            |
| Setting Unit<br>Number             |            |                                                                                                    |                            | unit nu              | tility for a specified device, you<br>mber for the device as follows.                                 |
|                                    |            |                                                                                                    |                            | No                   |                                                                                                    |
|                                    |            | automatic<br>Devices co                                                                                                    | ally provide               | unique<br>ough th    | SD30 array controllers<br>e unit numbers for its drives.<br>ne HSD <i>nn</i> do not usually<br>er.    |
|                                    | 1.         |                                                                                                    | umber of th                |                      | nter show unitnum to check<br>e to which you are currently                                            |
|                                    | 2.         | Enter set                                                                                                    | unitnum 10                 | (or ent              | er the unit number you desire).                                                                       |
|                                    | 3.         |                                                                                                    | forceuni 0<br>plied by the |                      | rride the default unit number<br>de ID plug.                                                          |
|                                    | 4.         | Enter show                                                                                                    | w unitnum <b>t</b> e       | o verify             | the new unit number.                                                                                  |

- 5. Enter show forceuni to verify that the current value for the FORCEUNI parameter is 0.
- 6. Label the device with its unit number, using the unit number labels shipped with your system.

The following example shows the steps for changing the unit number of a specified device from number 0 to number 10.

PARAMS>show unitnum Parameter Current Default Type Radix ----UNITNUM 0 0 Word Dec U PARAMS>set unitnum 10 PARAMS>set forceuni 0 PARAMS>show unitnum Parameter Current Default Type Radix \_\_\_\_\_ \_\_\_\_\_ 0 Word Dec U UNITNUM 10 PARAMS>show forceuni Parameter Current Default Type Radix 0 1 Boolean 0/1 U FORCEUNI

Setting Node Name After entering the DUP server utility for a specified device, you can examine and set the node name for the device as follows.

- 1. At the PARAMS> prompt, enter show nodename to check the node name of the device to which you are currently connected.
- 2. Enter set nodename sysdsk (or enter the desired alphanumeric node name of up to eight characters).
- 3. Enter show nodename to verify the new node name.

The following example shows the steps for changing the node name of a specified device from the factory-supplied name to SYSDSK.

PARAMS>show nodename

| Parameter | Current | Default | Туре   | Radix |   |
|-----------|---------|---------|--------|-------|---|
|           |         |         |        |       |   |
| NODENAME  | R7CZZC  | RF35    | String | Ascii | В |

PARAMS>set nodename sysdsk PARAMS>show nodename

| Parameter | Current | Default | Туре   | Radix |   |
|-----------|---------|---------|--------|-------|---|
|           |         |         |        |       |   |
| NODENAME  | SYSDSK  | RF35    | String | Ascii | В |

**Exiting the DUP** Server Utility After you have finished setting and examining DSSI device parameters for a specified device, enter the write command at the PARAMS> prompt to save the device parameters you have changed using the SET command. The changes are recorded to nonvolatile memory.

\_\_\_\_\_ Note \_\_\_\_\_

If you have set host to devices connected through the HSD05 array controller, you must enter the restart command, and then press the Reset button or enter the init command for the new parameters to take effect.

• If you have changed the allocation class or node name of a device, the DUP server utility will ask you to initialize the controller. Answer Yes (Y) to allow the changes to be recorded and to exit the DUP server utility.

```
PARAMS>write
Changes require controller initialization, ok? [Y/(N)] Y
Stopping DUP server...
>>>
```

• If you have not changed the allocation class or node name, enter the exit command at the PARAMS> prompt to exit the DUP server utility for the specified device.

\_\_\_\_ Note \_\_\_\_\_

You must repeat the procedures in this step for each device for which you want to change parameters.

#### **DSSI Device Parameters**

#### Principal Parameters

Five principal parameters are associated with each DSSI device:

- Bus node ID
- ALLCLASS (DISK\_ALCS for devices connected through the early versions of the HSD05 controller)
- UNITNUM
- NODENAME
- SYSTEMID

#### Parameter Descriptions

#### Bus Node ID

The bus node ID parameter for DSSI storage devices is provided by the bus node ID plug on the front panel of the storage compartment. Each DSSI bus can support up to eight nodes, bus nodes 0–7. Each DSSI adapter, HSD*nn* array controller, and each DSSI storage device count as a node. Hence, in a single-system configuration, a DSSI bus can support up to seven devices, bus nodes 0–6 (with node 7 reserved for the adapter); in a two-system DSSI VMScluster configuration, up to six devices, 0–5 (with nodes 6 and 7 reserved for the adapters); in a threesystem DSSI VMScluster configuration, up to five devices, 0–4 (with nodes 5, 6, and 7 reserved for the adapters).

\_ Note \_\_\_

Drives connected through the HSD*nn* array controllers do not count as DSSI nodes; thus, using multiple HDS*nn* controllers, up to 36 SCSI drives can be configured in a two-system DSSI VMScluster.

The bus node ID for the KFPSA host adapter is set using the jumpers on the module. The bus node ID for the HSD05 array controller is set by switches on the HSD05 controller module board.

ALLCLASS

Note

For devices off early versions of the HSD05 array controller, this parameter is called DISK\_ALCS.

The ALLCLASS parameter determines the device allocation class. The allocation class is a numeric value from 0–255 that is used by the OpenVMS Alpha operating system to derive a path-independent name for multiple access paths to the same device. The ALLCLASS firmware parameter corresponds to the OpenVMS Alpha IOGEN parameter ALLOCLASS.

DSSI devices are shipped from the factory with a default allocation class of zero.

Use the cdp command to examine and modify the ALLCLASS parameter. Systems using early versions the HSD05 array controller must use the set host -dup -dssi *device\_name* command.

Note

Each device to be served to a cluster must have a nonzero allocation class that matches the allocation class of the system.

Refer to *VMScluster Systems for OpenVMS* for rules on specifying allocation class values.

#### UNITNUM

The UNITNUM parameter determines the unit number of the device. By default, the device unit number is supplied by the bus node ID plug on the front panel of the storage compartment.

\_\_ Note \_

Systems using multiple DSSI buses require that the default values be replaced with unique unit numbers. See the section "How OpenVMS Uses the DSSI Device Parameters ."

To set unit numbers and override the default values, use the cdp console command to supply values to the UNITNUM parameter.

Note \_

Devices connected through the HSD*nn* array controller are automatically assigned unique unit numbers.

#### NODENAME

The NODENAME parameter allows each device to have an alphanumeric node name of up to six characters. DSSI devices are shipped from the factory with a unique identifier, such as R7CZZC, R7ALUC, and so on. You can provide your own node name, keep the factory-supplied node names, or use the cdp console command to supply node names that relate to the device name conventions for Alpha systems. Systems using early versions of the HSD05 array controller must use the set host -dup -dssi device\_name command.

#### SYSTEMID

The SYSTEMID parameter provides a number that uniquely identifies the device to the operating system. This parameter is modified when you replace a device using warm-swapping procedures. The SYSTEMID parameter is changed using the console command: set host -dup -task -params *device name*.

## How OpenVMS Uses the DSSI Device Parameters

Allocation With Class Zero defau device

With an allocation class of zero, the operating system can use the default parameter values to provide each device with a unique device name. The operating system uses the node name along with the device logical name as follows:

#### NODENAME\$DIAu

NODENAME is a unique node name and *u* is the unit number. For example, R7BUCC\$DIA0.

How OpenVMS Uses the DSSI Device Parameters

| Nonzero<br>Allocation<br>Class          | With a nonzero allocation class, the operating system relies on<br>the allocation class and unit number values to create a unique<br>device name. The operating system uses the allocation class<br>along with the device logical name as follows:<br>\$ALLCLASS\$DIA <i>u</i>                                                                                                    |
|-----------------------------------------|----------------------------------------------------------------------------------------------------|
|                                         | ALLCLASS is the allocation class for the system and devices, and $u$ is a unique unit number. For example, \$1\$DIA0.                                                                                                    |
|                                         | Note                                                                                                    |
|                                         | Each device to be served to a cluster must have a nonzero allocation class that matches the allocation class of the system.                                                                                                    |
|                                         | · · · · · · · · · · · · · · · · · · ·                                                                                                    |
| Multiple and<br>Shared Buses            | Using KFPSA modules, you can create multiple DSSI buses:<br>buses A, B, C, and so on. Each bus can have up to seven DSSI<br>drives (bus nodes 0–6). When a bus is shared between two<br>systems in a DSSI VMScluster, six DSSI drives can be shared; in<br>a three-system DSSI VMScluster, five DSSI drives can be shared.                                                                                                    |
|                                         | When more than one bus is being used, and your system is using<br>a nonzero allocation class, you need to assign new unit numbers<br>for devices on all but one of the DSSI buses, since the unit<br>numbers for all DSSI storage devices connected to a system's<br>associated DSSI buses must be unique.                                                                                                    |
| Example of<br>Duplicate<br>Device Names | Figure 2–1 illustrates the problem of duplicate operating system<br>device names for a system that is using more than one DSSI<br>bus and a nonzero allocation class. In the case of the nonzero<br>allocation class, the operating system sees four of the devices<br>as having duplicate device names. This is an error, as all unit<br>numbers must be unique. The unit numbers for one of the two<br>DSSI buses in this example need to be reprogrammed. |

How  $\ensuremath{\mathsf{OpenVMS}}$  Uses the DSSI Device Parameters

| Allocation Class=0 | Nonzero Allocation Class<br>(Example: ALLCLASS=1) |
|--------------------|---------------------------------------------------|
| R7BUCC\$DIA0       | \$1\$DIA0                                         |
| R7CZZC\$DIA1       | \$1\$DIA1 - *Duplicate 1                          |
| R7ALUC\$DIA2       | \$1\$DIA2                                         |
| R7EB3C\$DIA3       | \$1\$DIA3                                         |
| R7IDFC\$DIA0       | \$1\$DIA0 -                                       |
| R7IBZC\$DIA1       | \$1\$DIA1 <del>&lt;</del>                         |
| R7IKJC\$DIA2       | \$1\$DIA2 <del>&lt;</del>                         |
| R7ID3C\$DIA3       | \$1\$DIA3 <del>&lt;</del>                         |
| R7XA4C\$DIA4       | \$1\$DIA4                                         |
| R7QIYC\$DIA5       | \$1\$DIA5                                         |
| R7DA4C\$DIA6       | \$1\$DIA6                                         |

#### Figure 2–1 How OpenVMS Sees Unit Numbers for DSSI Devices

\* Nonzero allocation class examples with an asterisk indicate duplicate device names. For one of the DSSI buses, the unit numbers need to be reprogrammed to avoid this error.

LJ-02063-TI0

# **3** Troubleshooting

# **Troubleshooting Procedure**

| In This Chapter    | This chapter provides troubleshooting tips for solving DSSI-<br>related hardware problems. |  |
|--------------------|--------------------------------------------------------------------------------------------|--|
| Common<br>Problems | If hardware failures occur, check the following common problem sources first:              |  |
|                    | Loose or missing terminators                                                               |  |
|                    | Incorrect bus node ID plugs (duplicate device names)                                       |  |
|                    | Loose or damaged cables or connectors                                                      |  |

Troubleshooting Procedure

# Symptoms<br/>and Corrective<br/>ActionTable 3–1 lists symptoms and corrective action for possible<br/>problems.

Table 3–1 DSSI Hardware Installation Troubleshooting

| Problem                                | Symptom                                                                               | Corrective Action                                                        |
|----------------------------------------|---------------------------------------------------------------------------------------|--------------------------------------------------------------------------|
| Drive failure                          | Fault LED for drive is on (steady).                                                   | Replace drive.                                                           |
| Duplicate bus<br>node IDs              | Drives with duplicate bus<br>node IDs are missing from<br>the show config display.    | Correct bus node IDs.                                                    |
| Drive bus<br>node ID set to            | Valid drives are missing from the show config display.                                | Correct bus node IDs. KFPSA bus<br>node ID for host adapter is set using |
| 7 (reserved for<br>host adapter<br>ID) | One drive may appear seven times on the display.                                      | the host adapter ID jumpers on the KFPSA module.                         |
| Missing or<br>loose cables             | Drive activity LEDs do not<br>come on. Drive missing from<br>the show config display. | Remove device and inspect cable connections.                             |
| Terminator<br>missing                  | Read/write errors in console<br>event log; storage adapter<br>port may fail.          | Attach terminators as needed.                                            |
| KFPSA<br>module failure                | Problems persist after<br>eliminating the above<br>problem sources.                   | Replace KFPSA module.                                                    |

# **KFPSA Specifications**

# **KFPSA DSSI Adapter Specifications**

Lengths ofTable A-1 gives the maximum electrical lengths of KFPSA-basedInterconnectsDSSI interconnects with single and dual connectors.

| Enclosure                                         | Connector Type             | Internal DSSI Length |
|---------------------------------------------------|----------------------------|----------------------|
| KFPSA adapter using 1 connector (end-<br>node)    | 1 external MR <sup>1</sup> | 0.15 m (6.0 in)      |
| KFPSA adapter using 2 connectors<br>(middle-node) | 2 external MR <sup>1</sup> | 0.6 m (24.0 in)      |

 $^1\mbox{MR}$  is a midrange or micro ribbon style shielded connector used for bulkhead mounting. This connector mates with MR only.

**DSSI Adapter** Table A–2 provides adapter information for Alpha supported adapters.

**KFPSA DSSI Adapter Specifications** 

| Adapters                                      | Cluster<br>Traffic<br>Support | Middle-Node <sup>1</sup><br>Support                              | l/Os per<br>Second² | Туре     | Cluster<br>Serviceability <sup>3</sup>                                          |
|-----------------------------------------------|-------------------------------|------------------------------------------------------------------|---------------------|----------|---------------------------------------------------------------------------------|
| KFPSA (PCI-to-<br>DSSI)                       | Yes                           | Yes                                                              | 2200 x 1            | PCI-bus  | Yes                                                                             |
| KFESB (EISA-to-<br>DSSI)                      | Yes                           | Yes                                                              | 1000 x 1            | EISA-bus | Yes                                                                             |
| N710 (DEC 4000<br>AXP)                        | Yes                           | No                                                               | 1200 x 4            | Embedded | Yes                                                                             |
| SHAC<br>(KA676,<br>KA681,<br>KA691,<br>KA692) | Yes                           | Bus 0—No<br>Bus 1—Yes                                            | 1200 x 2            | Embedded | Yes                                                                             |
| SHAC<br>(KA670)                               | Yes                           | Bus 0—No<br>Bus 1—Yes                                            | 800 x 2             | Embedded | Yes                                                                             |
| SHAC<br>(KA52,<br>KA53)                       | Yes                           | With IN/OUT<br>connectors—Yes<br>Without IN/OUT<br>connectors—No | 1200 x 2            | Embedded | Yes                                                                             |
| SHAC<br>(KA660)                               | Yes                           | No                                                               | 800                 | Embedded | No                                                                              |
| EDA640                                        | Yes                           | No                                                               | 340                 | Embedded | No                                                                              |
| KFMSA                                         | Yes                           | Yes, BA variant<br>No, AA variant                                | 800 x 2             | XMI      | Yes                                                                             |
| KFQSA <sup>4</sup>                            | No                            | With IN/OUT<br>connectors—Yes<br>Without IN/OUT<br>connectors—No | 170                 | Q-bus    | With IN<br>/OUT<br>connectors—<br>Yes<br>Without<br>IN/OUT<br>connectors—<br>No |

<sup>1</sup>Middle nodes do not contain embedded DSSI termination, and thus support more than two hosts on their DSSI bus.

 $^2 \mathrm{Throughput}$  is per DSSI bus. Total throughput may be less than the sum.

 $^{3}$ Cluster serviceability refers to the ability to service the adapter without violating DSSI bus termination.  $^{4}$ DEC 4000 CPUs cannot coexist on a DSSI with the KFQSA adapter.

## KFPSA DSSI Adapter Specifications

PowerTable A-3 provides the power requirements for the KFPSARequirementsmodule.

Table A–3 KFPSA Power Requirements

| Module              | 3.3V | 5.1V  | +12V | -12V | Watts     |
|---------------------|------|-------|------|------|-----------|
| KFPSA (PCI-to-DSSI) | 0    | 1.6 A | 0    | 0    | 8.0 x 5.1 |

# Index

# Α

ALLCLASS parameter, 2–12 Allocation class, using set host, 2–7

# С

cdp command, 2–2 Console commands cdp, 2–2 set host -dup, 2–13 set host -dup -dssi, 2–7 show device, 2–5 Console device name, 2–5

# D

DISK\_ALCS parameter, 2-12 DSSI adapter characteristics, A-1 DSSI bus electrical lengths by enclosure, A-1 DSSI device name example of duplicate names, 2-14 DSSI device parameters defined, 2-11 function of, 2-11 list of, 2-11 modifying, 2-2 reprogramming, 2-14 use by OpenVMS, 2-13 DSSI nodes, 1-2 DUP server utility, 2-13 exiting, 2-10

## Ε

Enclosures bus lengths, A-1

# Η

HSD05 array controller, 2–2 HSD10 array controller, 2–2 HSD30 array controller, 2–2

# K

KFESB power requirements, A-3

## Ν

Node name, setting with set host, 2–9 NODENAME parameter, 2–13

# S

set host -dup command, 2–7, 2–13 show device command, 2–5 Storage parameters described, 2–11 examining, 2–5 examining with set host, 2–7 use by OpenVMS, 2–13 SYSTEMID parameter, 2–13

Troubleshooting, 3–1

# U

Unit number labels, 2–9 Unit number, setting with set host, 2–8 UNITNUM parameter, 2–12

# How to Order Additional Documentation

#### **Technical Support**

If you need help deciding which documentation best meets your needs, call 800-DIGITAL (800-344-4825) and press 2 for technical assistance.

#### **Electronic Orders**

If you wish to place an order through your account at the Electronic Store, dial 800-234-1998, using a modem set to 2400- or 9600-baud. You must be using a VT terminal or terminal emulator set at 8 bits, no parity. If you need assistance using the Electronic Store, call 800-DIGITAL (800-344-4825) and ask for an Electronic Store specialist.

#### **Telephone and Direct Mail Orders**

| From                                                            | Call                                                                     | Write                                                                                                    |
|-----------------------------------------------------------------|--------------------------------------------------------------------------|----------------------------------------------------------------------------------------------------|
| U.S.A.                                                          | DECdirect<br>Phone: 800-DIGITAL<br>(800-344-4825)<br>Fax: (603) 884-5597 | Digital Equipment Corporation<br>P.O. Box CS2008<br>Nashua, NH 03061                                                              |
| Puerto Rico                                                     | Phone: (809) 781-0505<br>Fax: (809) 749-8377                             | Digital Equipment Caribbean, Inc.<br>3 Digital Plaza, 1st Street<br>Suite 200<br>Metro Office Park<br>San Juan, Puerto Rico 00920 |
| Canada                                                          | Phone: 800-267-6215<br>Fax: (613) 592-1946                               | Digital Equipment of Canada Ltd.<br>100 Herzberg Road<br>Kanata, Ontario, Canada K2K 2A6<br>Attn: DECdirect Sales                 |
| International                                                   |                                                                          | Local Digital subsidiary or<br>approved distributor                                                                               |
| Internal Orders <sup>1</sup><br>(for software<br>documentation) | DTN: 264-3030<br>(603) 884-3030<br>Fax: (603) 884-3960                   | U.S. Software Supply Business<br>Digital Equipment Corporation<br>10 Cotton Road<br>Nashua, NH 03063-1260                         |
| Internal Orders<br>(for hardware<br>documentation)              | DTN: 264-3030<br>(603) 884-3030<br>Fax: (603) 884-3960                   | U.S. Software Supply Business<br>Digital Equipment Corporation<br>10 Cotton Road<br>Nashua, NH 03063-1260                         |

<sup>1</sup>Call to request an Internal Software Order Form (EN-01740-07).

# **Reader's Comments**

#### KFPSA DSSI Adapter Installation and User's Guide

EK-KFPSA-OP. A01

Your comments and suggestions help us improve the quality of our publications. Thank you for your assistance.

| I rate this manual's:                                          | Excellent     | Good         | Fair         | Poor |
|----------------------------------------------------------------|---------------|--------------|--------------|------|
| Accuracy (product works as manual says)                        |               |              |              |      |
| Completeness (enough information)                              |               |              |              |      |
| Clarity (easy to understand)                                   |               |              |              |      |
| Organization (structure of subject matter)                     |               |              |              |      |
| Figures (useful)                                               |               |              |              |      |
| Examples (useful)                                              |               |              |              |      |
| Index (ability to find topic)                                  |               |              |              |      |
| Page layout (easy to find information)                         |               |              |              |      |
| I would like to see more/less                                  |               |              |              |      |
| What I like best about this manual is                          |               |              |              |      |
| What I like least about this manual is                         |               |              |              |      |
| I found the following errors in this manua<br>Page Description | l:            |              |              |      |
| Additional comments or suggestions to imj                      | prove this ma | nual:        |              |      |
| For software manuals, please indicate whi                      | ch version of | the software | e you are us | ing: |
| Name/Title                                                     |               | Dept.        |              |      |
| Company                                                        |               |              | Date         |      |
| Mailing Address                                                |               |              |              |      |
|                                                                |               | Phone        |              |      |

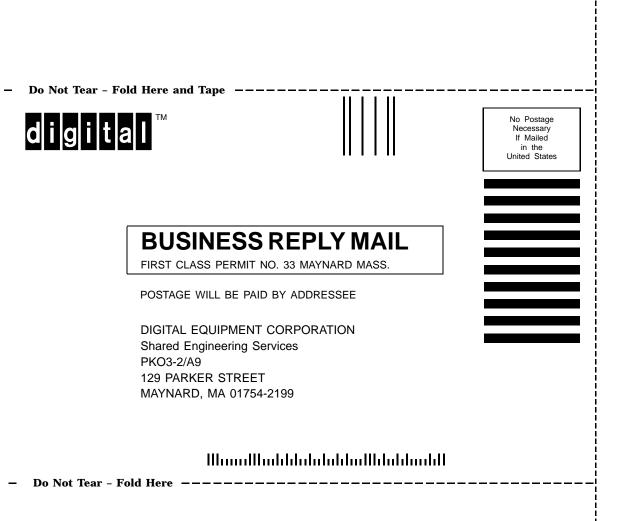